# 04. Mango220 Exynos4412 SDMMC 부팅 및 5M Camera 프리뷰 하기

<http://www.mangoboard.com/> http://cafe.naver.com/embeddedcrazyboys Crazy Embedded Laboratory

www.mangoboard.com cafe.naver.com/embeddedcrazyboys CRZ Technology 1

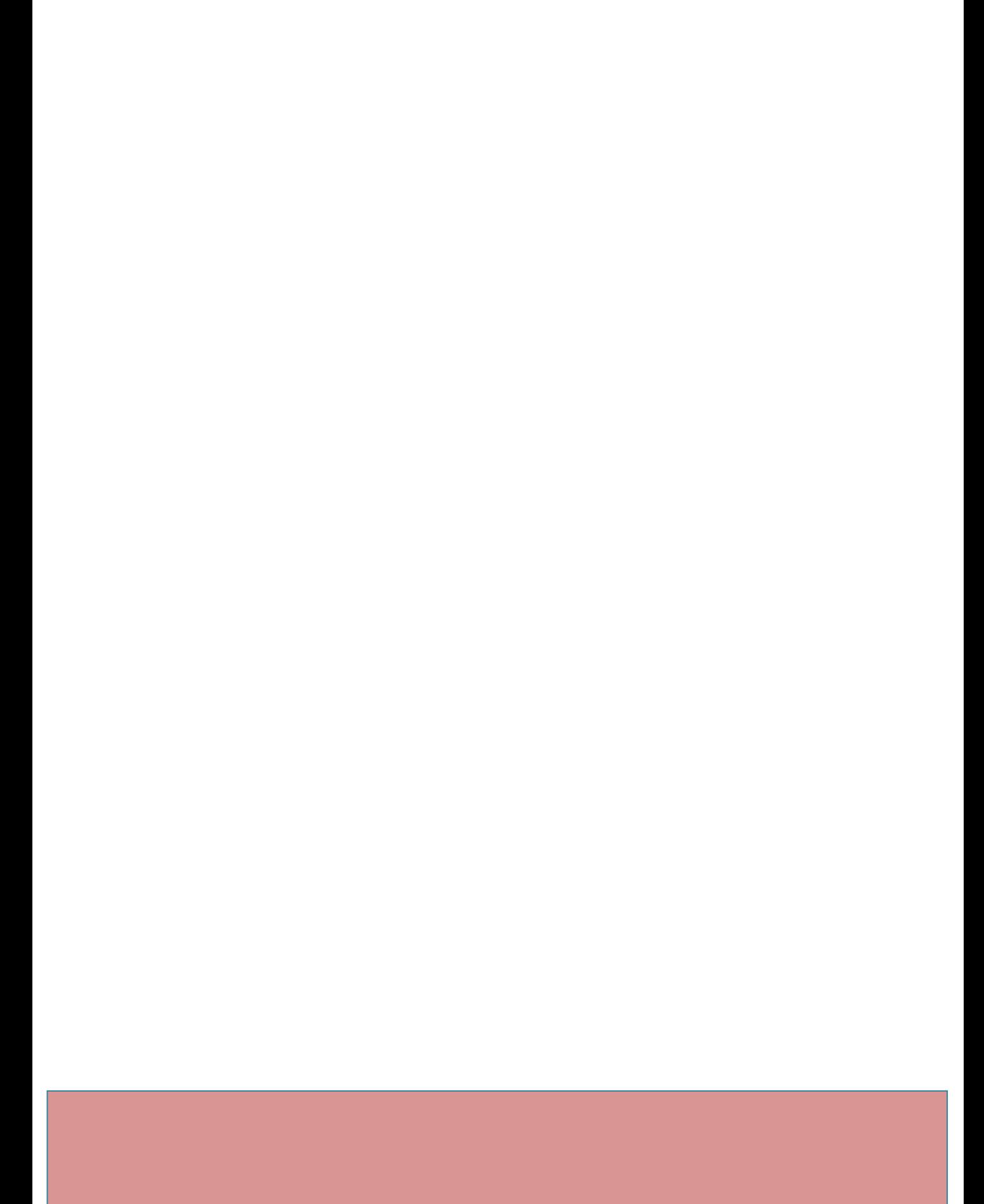

## Document History

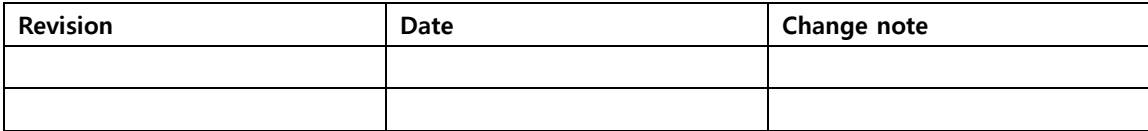

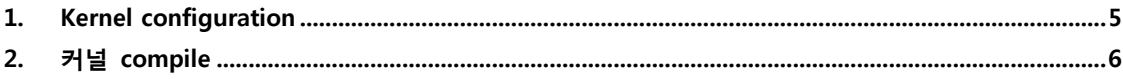

#### <span id="page-4-0"></span>1. Kernel configuration

5M 카메라 CAM A,B Port에 연결 되어 있고, eMMC 모듈이 없는 경우

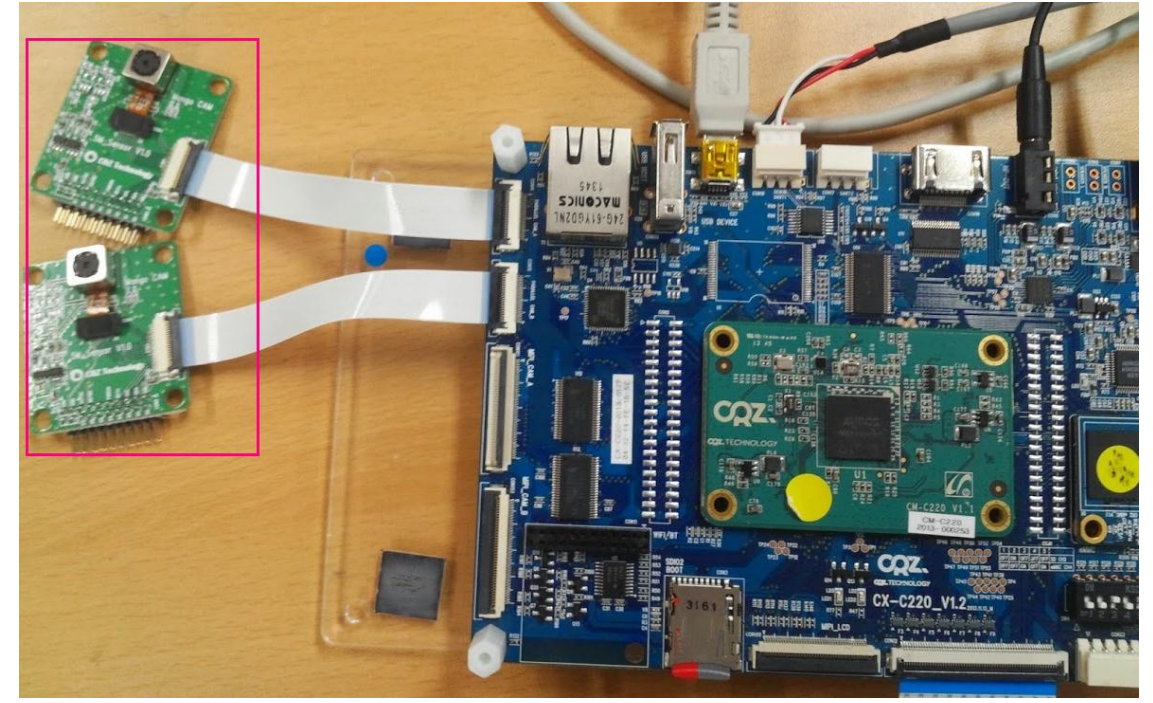

부팅 모드 : 2번 ON

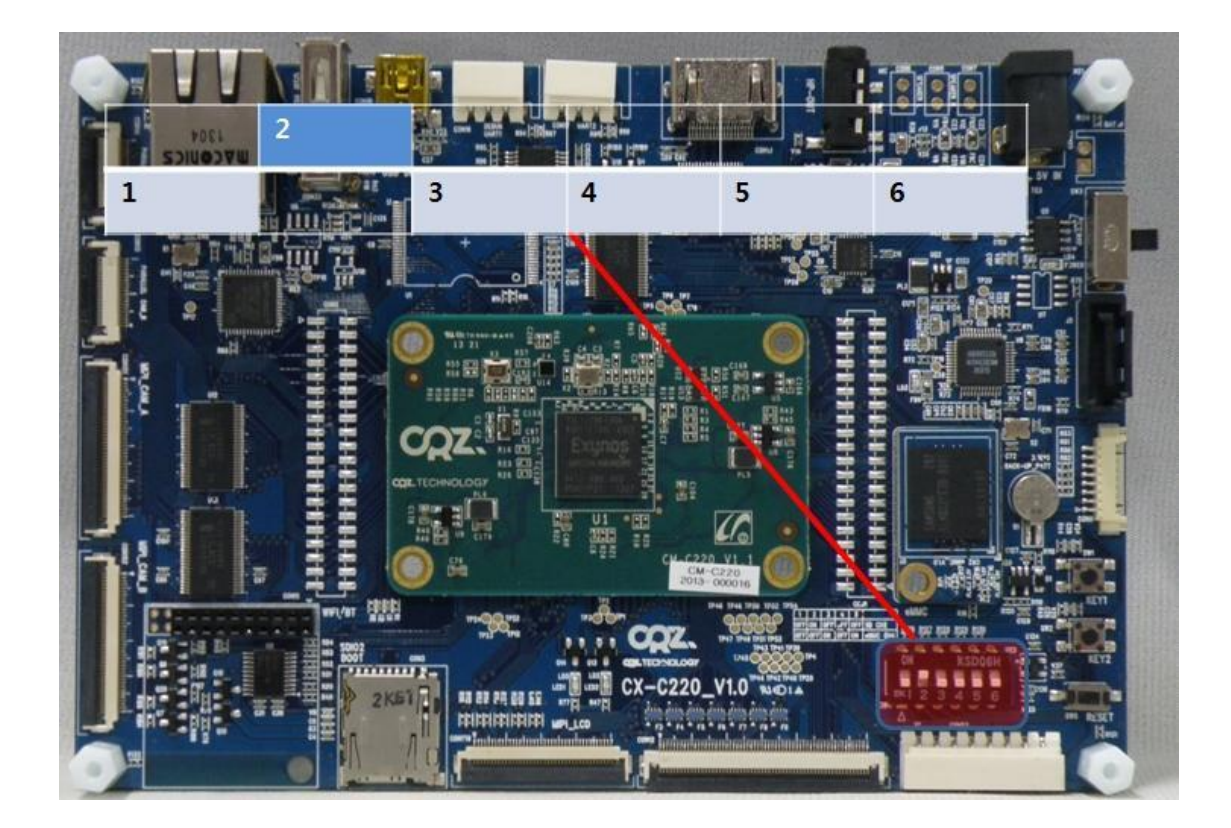

CONFIG\_ITU\_DUAL=y # CONFIG\_EXYNOS4\_DEV\_DWMCI is not set

#### <span id="page-5-0"></span>2. 커널 compile

\$./build\_kernel defconfig mango220\_android\_sdmmc\_7inch\_1024\_600\_mt9p111\_5M\_CAM\_dual\_defconfig \$./build\_kernel

5M 카메라 1개만 있을 경우 mango220\_android\_sdmmc\_7inch\_800\_480\_mt9p111\_5M\_CAM\_B\_defconfig 또는 mango220\_android\_sdmmc\_7inch\_1024\_600\_tvp5150\_CAM\_A\_defconfig 사용하면 됩니다.

### 3. Write하기

Mango220 Android How to compile and Transfer image to Target 문서 참조

 $\overline{7}$